## **Como realizar o processo de Venda Vale?**

A rotina **4139** – Orçamento de venda possibilita a geração de vales a partir do pedido de venda. Para isso, siga os procedimentos abaixo:

**Orçamento - Venda Vale**

- 1) Acesse a rotina **4139** a partir da versão 22.12.19 e pressione as teclas **CTRL + P**;
- 2) Na tela **Configuração** selecione a aba **Parâmetros (d)** e marque a opção **Sim** na caixa **Permite Venda Vale?**;
- 3) Clique **Confirmar**;

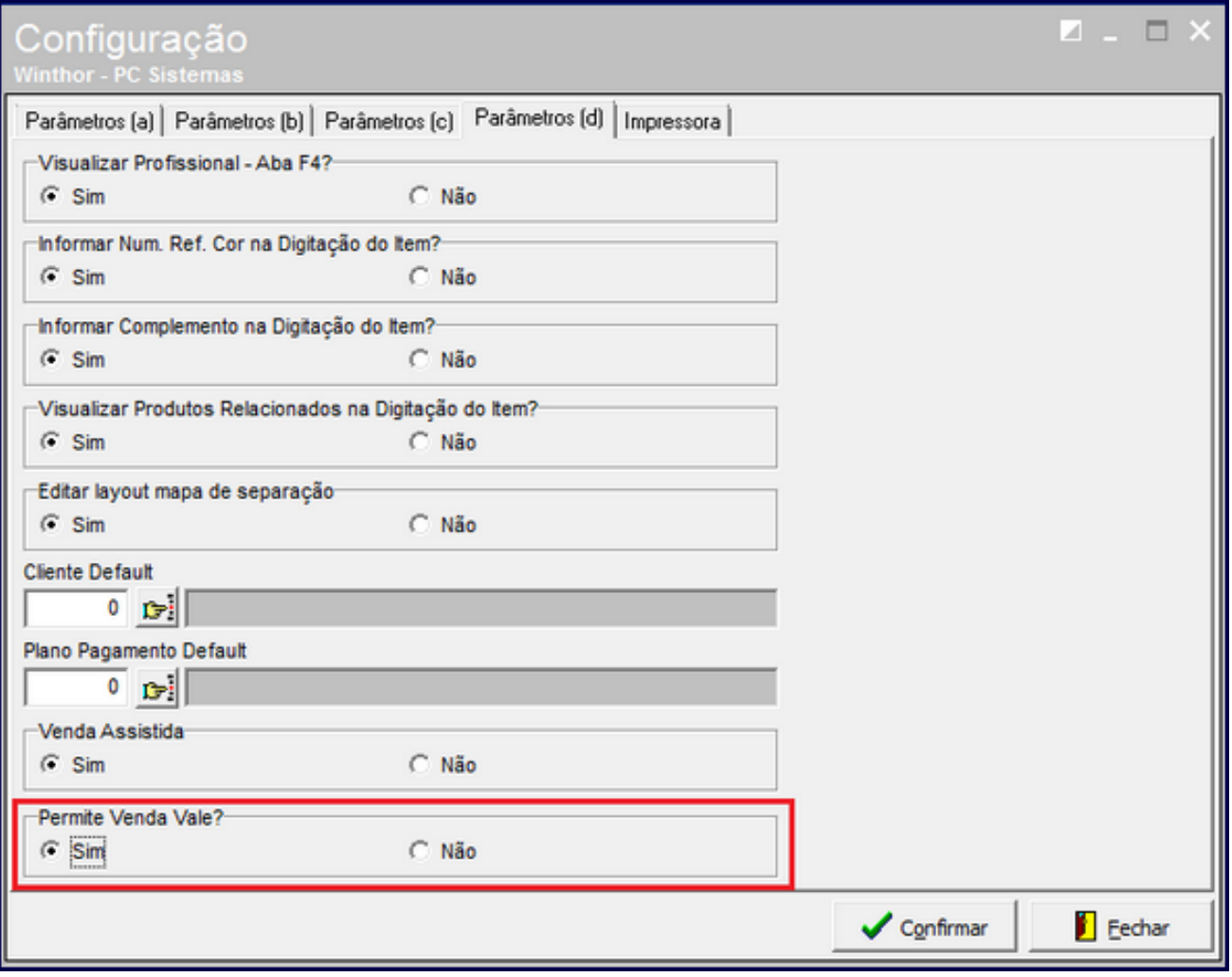

4) Na aba **Cabec.(F4)** selecione a **Forma de Pagto** e o **Plano de Pagamento** desejados. Em seguida preencha os demais campos conforme necessidade. Ao salvar o orçamento com a cobrança Vale. O orçamento será convertido para pedido.

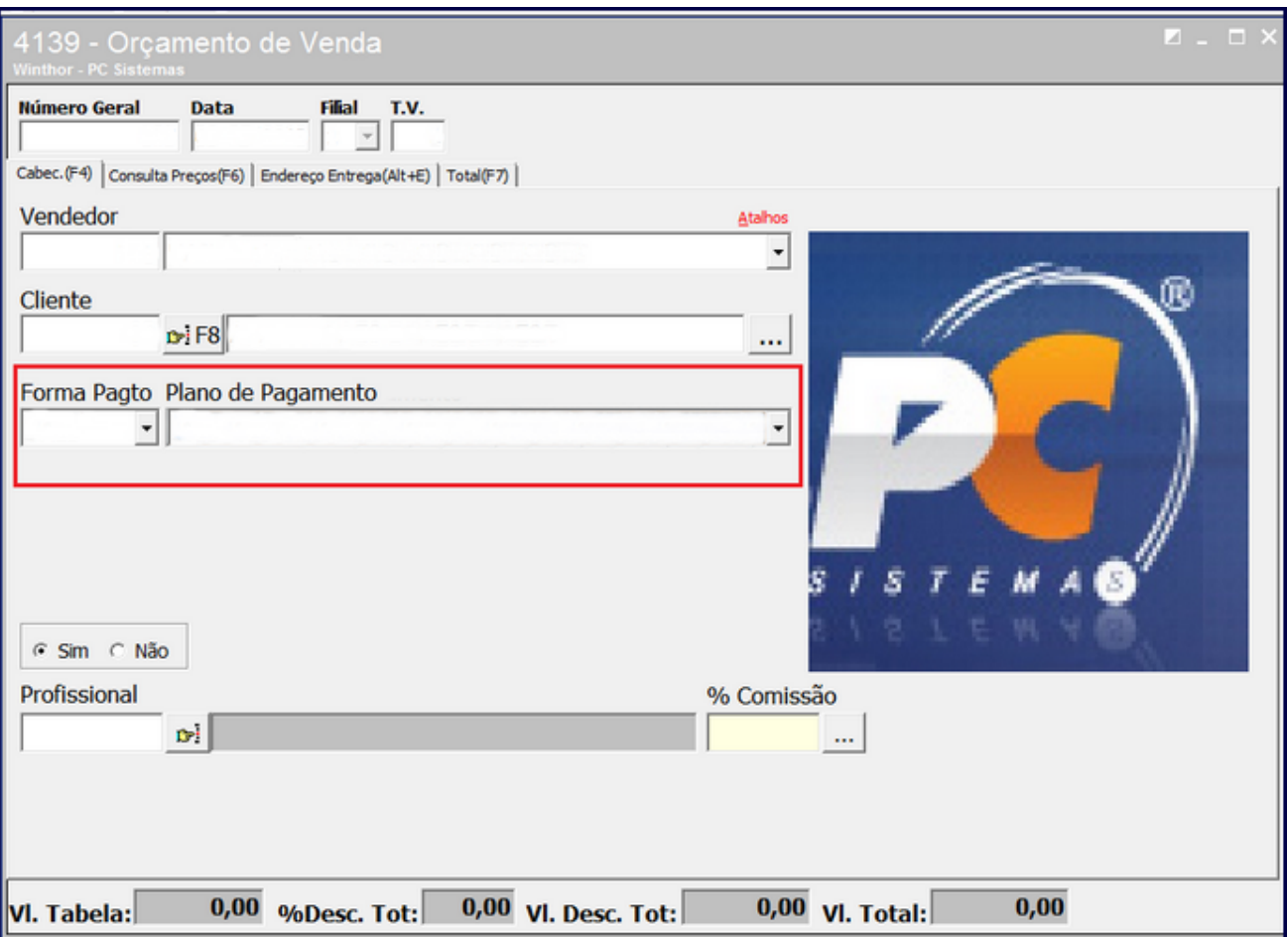

## **Administrar pedidos - Venda Vale**

A rotina **4158** - Administrar pedidos de Venda Vale Nesta possibilita o agrupamento de vários pedidos para faturar ou a seleção de itens de vários pedidos diferentes para criar um pedido, mas, somente se todos os pedidos estiverem com a cobrança tipo vale. Para isso, siga as orientações abaixo:

1) Acesse a rotina **4158** a partir da versão 22.08.03 e selecione a aba **Administrar vale**;

2) Informe a **Filial** e o **Cliente** desejado. Em seguida clique **Pesquisar**;

3) Selecione o **Pedido** e os **Itens a Faturar** conforme necessidade;

4) Na planilha **Produtos** preencha a coluna **Qtde Entregar** e clique **Confirmar**. Ao confirmar a operação, será gerado um novo pedido, mantendo o pedido original caso tenha restado algum item neste pedido.

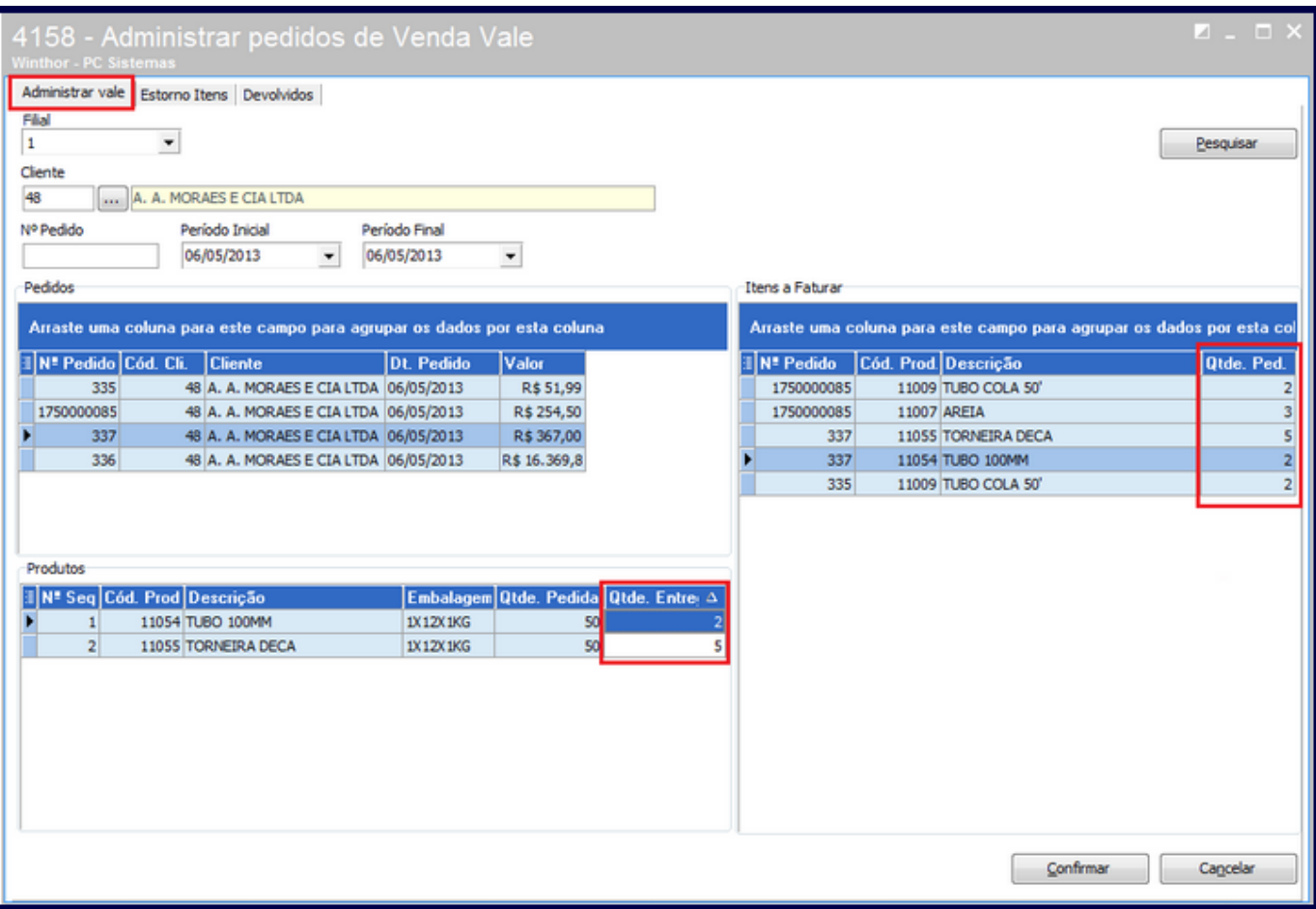

**Importante**:

- A rotina **4158** também possibilita o estorno dos itens dos pedidos de venda vale e a devolução dos itens não utilizados pelo cliente.
- Quando o pedido de venda for cobrança a rotina **4136** Alterar Pedido de Venda não permitirá qualquer alteração do pedido quando ele for cobrança do tipo de vale.

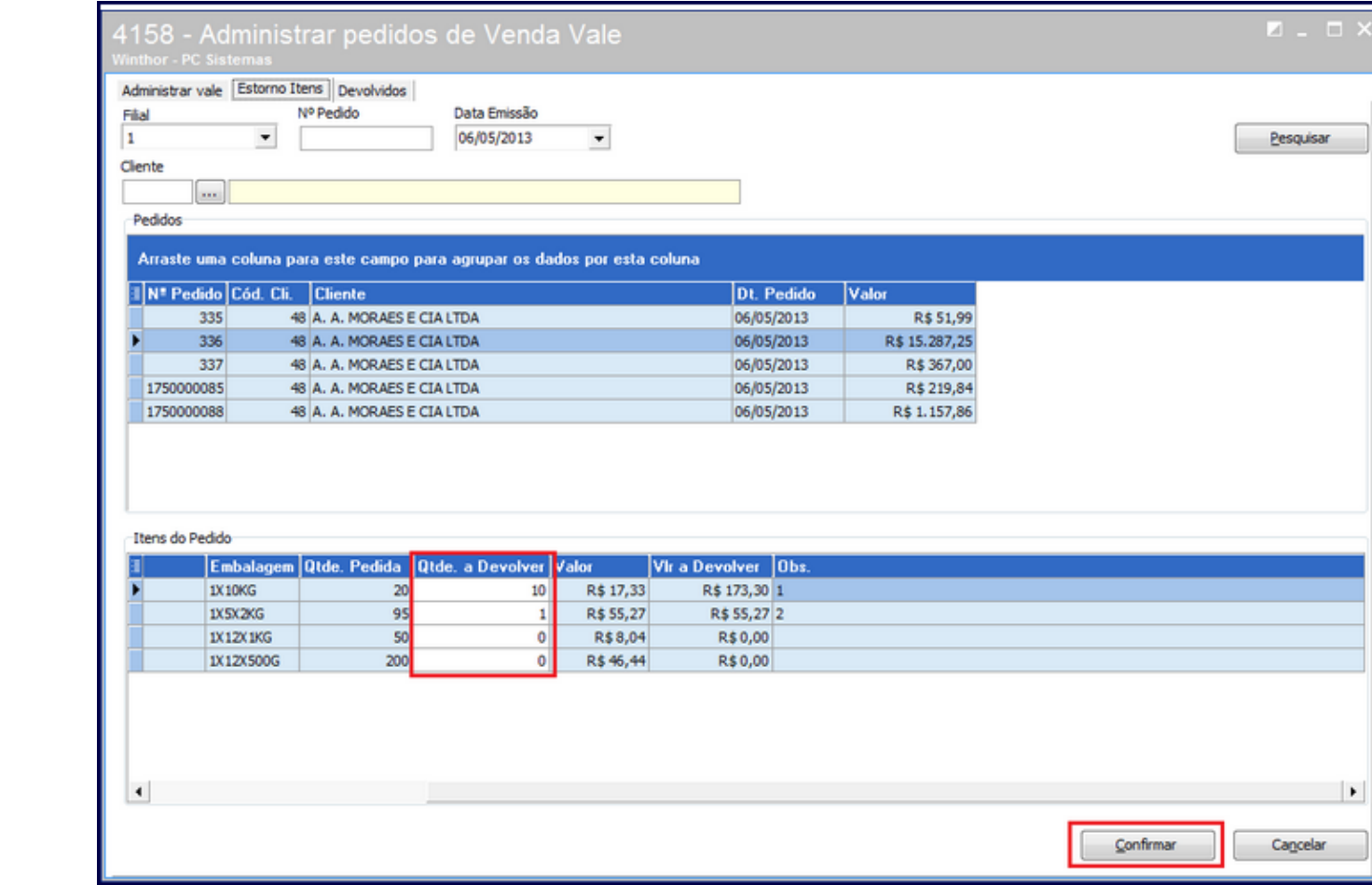